# EdSight Secure Frequently Asked Questions (FAQs)

## Overview/Access

## **1. What is EdSight Secure?**

EdSight Secure is the Connecticut State Department of Education's (CSDE) secure website where designated LEA staff can access student-level data in various domains.

## **2. How do I gain access?**

Individuals are designated as users by their superintendent. Once designated, the district's LEA Security Manager will create a user account for the individual in Directory Manager (if one does not already exist) and assign the appropriate role. Currently, two levels of users exist in EdSight Secure – a district-level user, who can see all students in the district and a school-level user who can see only students registered in a particular school. Updates run at the top of every hour, so wait one hour after a role is assigned or a new user account is created.

o Use the [LEA Security Manager Contact List](https://public-edsight.ct.gov/overview/find-contacts) to look up your LEA Security Manager. See screenshot below for additional information.

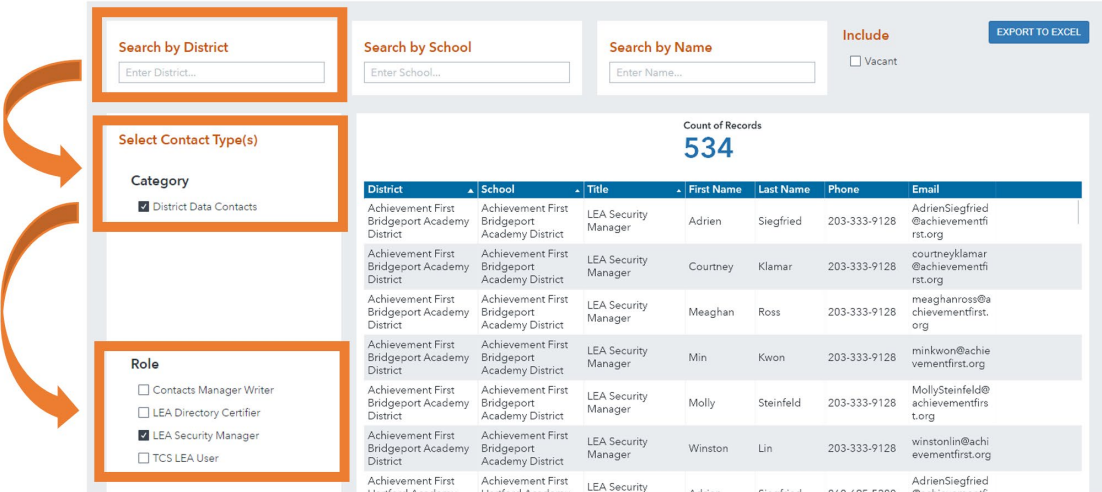

## **3. How do I logon?**

There are two ways to logon to EdSight Secure. If you are more familiar with Directory Manager, [\(https://csde.ct.gov\)](https://csde.ct.gov/) you can login here and pick EdSight Secure from the applications dropdown. Otherwise, you can use the direct link to EdSight Secure [\(https://secure-edsight.ct.gov\)](https://secure-edsight.ct.gov/).

## **4. What reports are currently available?**

**Students** 

- o **Early Indication Tool (EIT)** The CSDE's early warning system.
- o **EIT for Teachers** A version of EIT designed to allow export in one file and aid integration with district data management systems.
- o **English Learner (EL) Status Report**  Report that can aid in identifying students considered English Learner based on reporting in previous Public School Information System (PSIS) collections and LAS Links Mastery results.
- o **FAFSA Completion**  The FAFSA completion status of all 12th graders.
- o **Student Summary** Individual student report with snapshot of EIT variables and historical enrollment, attendance, and assessment data.

#### **Educators**

- o **Educator Diversity Dashboard** Dashboard including visualizations of educator diversity among districts and allows for comparison with student diversity.
- o **Educators with Active Endorsements** A list of certified educators for open positions.

#### Instruction

o **Resource Allocation Review (RAR)** – Dashboard that combines Education Finance System (EFS) data with School-level descriptors. It is intended to assist in meeting requirements under ESSA and provide a tool to analyze equity and efficiency concerns regarding how education resources are allocated among schools, districts, and student groups. **Students Receiving Rigorous Coursework Letters** – The list of letter recipients

from a user's school and/or district.

#### Performance

- o **Adjusted Cohort Graduation Rates** Unsuppressed student counts for graduate, enrolled, certificate, and other categories.
- o **CMT/CAPT Science** Historical (2015-16 and 2016-17) data on CMT/CAPT Science.
- o **Connecticut SAT School Day** Student-level assessment scores.
- o **Connecticut SAT School Day**  Printable Student Report.
- o Effect of SASID Changes on Secure Student Growth Reports
- o **LAS Links Achievement/Mastery** Student-level assessment scores.
- o **LAS Links Growth** Student-level growth scores.
- o **Next Generation Science Standards (NGSS) Assessment** Student-level assessment scores.
- o **Smarter Balanced Achievement** Student-level assessment scores.
- o **Smarter Balanced Growth** Student-level growth scores.

## General Data Questions

## **1. What students can I see in the EdSight Secure reports?**

You will be able to see all available data for students registered to your district or school in Public School Information System (PSIS) Registration in real time. The system updates every day by 7 AM.

## **2. What is the difference between Current District and TestedDistrict**

Selecting *Current District* allows you to see data for students currently registered in your district or school in Public School Information System (PSIS) Registration, regardless of where they were tested. Selecting *Tested District* allows you to see

July 18, 2023 data for students who were tested in your district or school. Reports are defaulted to *Tested District*.

## **3. How do I export data?**

Right click anywhere on a report object (e.g., table, chart) and select *Export data…*

# **4. How do I know which filters are selected in a report?**

Selected filters appear in a text box located under the filters. ("Filter = …" )

## **5. How can I clear filters from reports?**

To revert to the default filters in a report, click the icon in the upper right with three vertically aligned dots and select *Restore Default Report State*.

# **6. Can I filter reports for my "new" students?**

Yes, but only in certain reports. You can filter for "new" students by number of days enrolled in the *Student Summary* and *English Learner (EL) Status* reports.

## **7. Can I export all of my data from EdSight Secure at once?**

Each report uses its own separate data table, so you must export the tables from each report separately.

# **8. Can I sort by multiple columns in the** *Student Level* **Data tab?**

Yes, hold Ctrl on your keyboard while selecting columns by which you wish to sort. A large arrow will appear next to the column heading for the primary sort column and smaller arrows will appear next to secondary sort columns.

# Report-Specific Questions

# Smarter Balanced Achievement

# **1. Why is** *target* **blank for my 8th graders?**

The target displayed for a student in the *Student Level Data* table is the target for a student's next Smarter Balanced administration *(i.e., next year's target).* As 8th grade is the terminal year of Smarter Balanced administration,  $8<sup>th</sup>$  graders will not have data in this field.

## Smarter Balanced Growth

# **1. What do** *Same District* **and** *Same School* **mean?**

*Same District* and *Same School* indicate whether the student was enrolled in the same district or same school on October 1 of the testing year. This matches the logic in the next generation accountability system. By selecting the *Same District* = Yes, you will be able to replicate the numbers presented in the public EdSight report as well as the Next Generation Accountability Report. The same holds true if you select *Same School* when trying to match school-level numbers.